## **IACUC Quick Reference Guide**

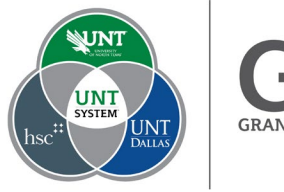

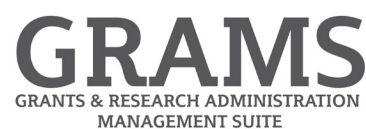

## **Creating a Team Substance**

- 1. Log into Huron Research Suite, [https://GRAMS.IACUC.untsystem.edu](https://grams.iacuc.untsystem.edu/)
- 2. Select "IACUC", and from the Submissions page, select the research team to which you want to add a team substance:

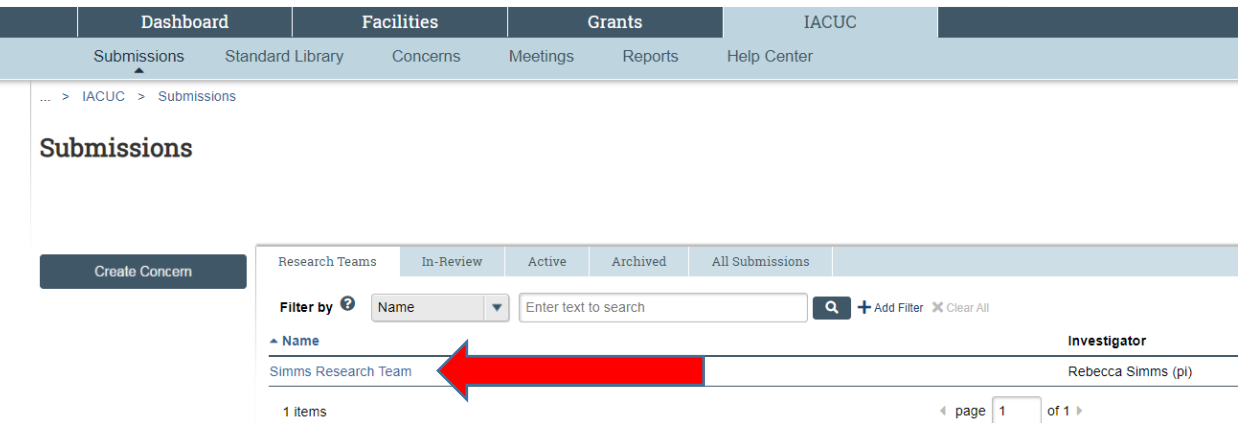

## 3. Select "Create Substance" from the left navigation.

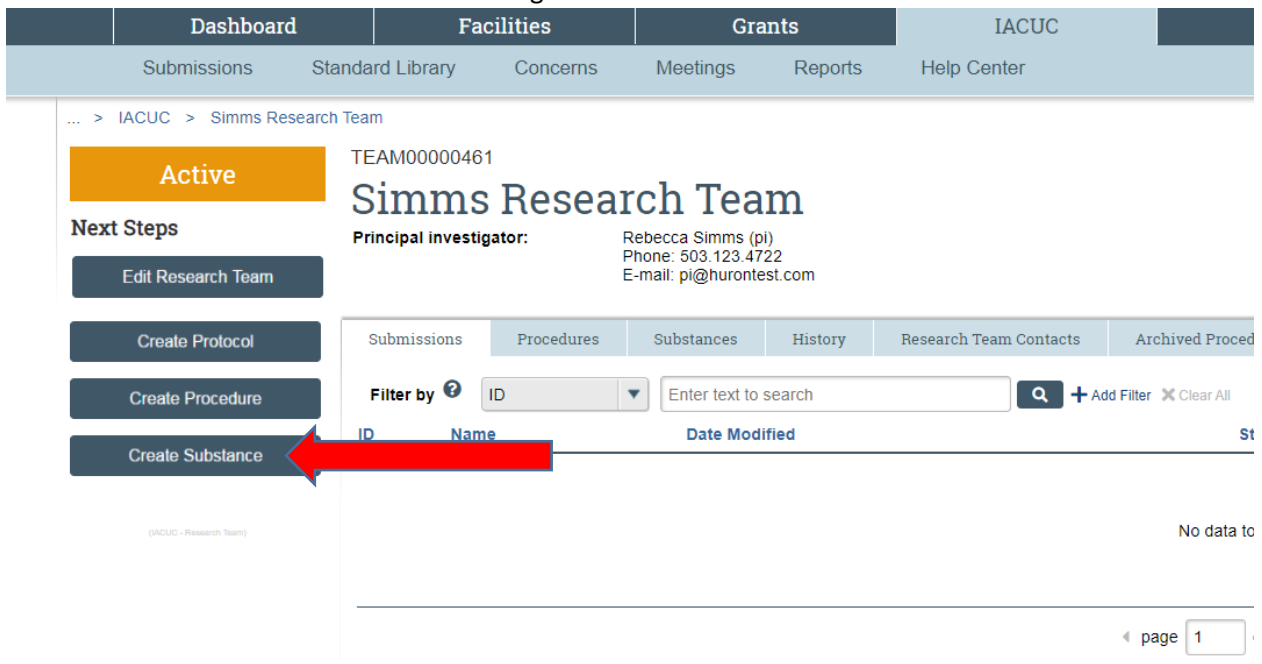

4. Fill in the fields on the "Creating New: Substance" smartform. All fields with a red asterisk are

Finish required. Select the **button when you are done.** 

5. The Team Substance has been created and will display under the Substances tab with a scope of "Team".